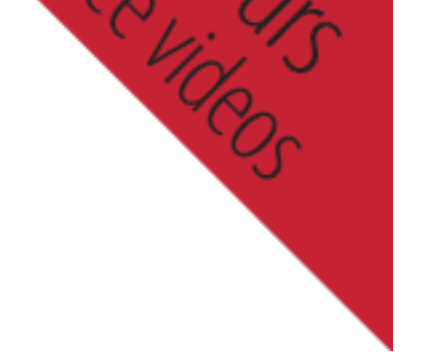

- Home
- Blog
- The Book
	- [International Book Orders](http://www.moderncolorworkflow.com/the-book)
- Resources
	- Video Demo
	- Private Resources
- Dan Margulis
- Ledet Training

# **Troubleshooting Installation of PPW Panel V**

**UPDATE MAY 28, 2018. The release of version 5 of the PPW panel is imminent.** We sugge *troubleshoot the existing version hold off for a few days until we post the new version. This page is no longer at may no longer at may no longer at*  $m$  *longer be and*  $m$  *may no longer be accurate with respective with res* to Version 4.0.5.

This page discusses, first, problems in getting the PPW panel installed via Adobe Extension M features do not function properly. These comments apply to version 4.0.5, released 12/14, and [are trying to install into CC2015-2](http://www.moderncolorworkflow.com/private-resources)017, or to have a setup that allows the panel to be used in both CC2015-2017, or to have a setup that allows the panel to be used in bo page! You must use a separate installer; your troubleshooting page is here.

Almost all installation problems with version 4.0.5 develop from one or more of three causes: doesn't support it; 2) using the wrong version of Adobe Extension Manager; 3) a misconfigura properly with Photoshop.

Those who do not wish to use v.4.0.5 can still download the actions and documentation here w

Version 4.0.5 has separate downloads for Photoshops CS6/CC/CC2014 and for Photoshop CS:  $CC2015-CC2017$  are not compatible with version 4.0.5, you must download version 4.1.1 (wh consult the main resources page for the latest details. The comments on this page do not apply

You [must ha](http://www.moderncolorworkflow.com/)ve an appropriate copy of Adobe Extension Manager in order to install version 4.0. your [versio](http://www.moderncolorworkflow.com/blog)n of AEM must recognize the version of Photoshop that you're trying to install into

When [download](http://www.moderncolorworkflow.com/the-book)[ing new versions of Ph](http://www.moderncolorworkflow.com/the-book/international-book-orders)otoshop and AEM, the order in which they are installed

\*The exact name of the file, including suffix, that you downloaded and are attempting to instal previous betas of version 4 of t[he pa](https://www.adobe.com/exchange/em_download/)nel; please install version 4.0.5 if you are not using version

\*The version of Adobe Extension Manager that opened when you attempted to install.

\*The exact version of Photoshop that you are using, taken from the "About Photoshop" panel \*Whether your version of Photoshop is correctly listed in the Products panel at the left side of

\*Did you verify that in Photoshop: Preferences>Plug-ins, "Load Extension Panels" and "Alloy

\*If you are using Macintosh OS 10.9 or higher, whether it was a full install, or an upgrade.

<sup>\*</sup>If you are using Windows, any version, whether you have attempted to open AEM as administrator  $\frac{d}{dt}$ 

<sup>\*</sup>If you are having trouble installing through Adobe Extension Manager, whether you are able

\*A detailed step-by-step of what happens when you try to install, including the text of any error

\*If you have received a message that the installation was successful, but the panel does not show

\*\*\*\*\*\*\*\*\*\*\*\*\*\*\*\*\*\*\*\*\*\*\*

#### *If you have what appears to be a successful installation and can open the panel, but certain*

\*A complete description of the problem you are experiencing.

\*Whether the problem exists on all files, or only with layered files (or with single-layer files w translation.)

\*Please verify that you have updated to version  $4.0.5$  (released  $12/11/14$ ). We no longer support

\*If you are reporting that certain actions (e.g. Darken Sky SC) return masks that are inverted f palette. Choose New Channel and be sure that Color indicates Masked Areas is checked. If Sel

\*If you are reporting that the MMM or the MMM + CB actions are failing to complete in certain area is completely uniform, no variation at all. This is extremely rare in unretouched photography by default and  $\alpha$ RGB to LAB. However, it may occur in computer-generated art, or where Filter: Blur>Average either to add an infinitesimal amount of noise to the affected area, or to add to the selection Sh

\*Have you opened the Preferences panel (accessible in the top right of the main panel) and res

\*The operating system you are using.

\*Whether you have administrator privileges.

\*The exact version of Photoshop that you are using, taken from the "About Photoshop" panel

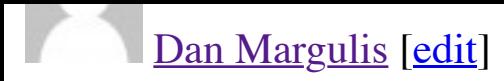

Elena,

Installing into a trial version isn't recommended and we won't be able to give support for

To install, you need a copy of Adobe Extension Manager CC, which I do not believe is part of a trial download. You would have to get it. from http://www.adobe.com/exchange/em\_download/ Once installed, you'd have to make sure that you are using it rather than AEMCS6.

### Kyle [edit]

OSX 10.8.5 iMac 27" Late 2009 (11,1), 2.8GHz i7, 24GB RAM Photoshop CS6 Adobe Extension Manager CS6 Have not used extension manager before installing from PPW\_Tools\_3.3\_EN.zxp

Installat[ion g](http://www.moderncolorworkflow.com/wp-admin/comment.php?action=editcomment&c=3585)oes fine, extension does not load in photoshop. I've rebooted PS, the whole verified that it shows as installed in the extension manager and that is marked as enabled.

I tried digging for the install files somewhere but haven't been able to figure out what it'

Is there another way to install it or force photoshop to find it?

### Dan Margulis [edit]

Kyle,

[I've sent instruc](http://www.moderncolorworkflow.com/)[tions](http://www.moderncolorworkflow.com/wp-admin/comment.php?action=editcomment&c=3721) on how to do a manual installation in a private e-mail. Be sure it do

Joe [edit]

OSX 10.9.1 Early 2008 Mac Pro 2×2.8 Quad Core Intel Xenon; 32GB RAM Adobe PS CS6 Adobe Extension Manager CS6 I have not used extension manager before

 $2010$  may  $110$  Tower Adobe PS CS6 Adobe Extension Manager CS6 installing from PPW\_Tools\_3.3\_EN.zxp error message from extension manger stating PS requires version in range inclusively…

[O](http://www.moderncolorworkflow.com/)n other machines that are identical have had no issues. Welcome any insight and happy

Thank you  $+$  all [best](http://www.moderncolorworkflow.com/wp-admin/comment.php?action=editcomment&c=5265), Kohai

Dan Margulis [edit]

Sandro, [Koha](http://www.moderncolorworkflow.com/wp-admin/comment.php?action=editcomment&c=5405)i:

I have sent both of you instructions for a manual install offline. Please watch for it and n traffic that there are many problems with later versions of AEM causing frustration when identically configured setups should install properly in most but not all cases.

I'll try to update the troubleshooting page in the next few days.

Oskar Lindström [edit]

OSX 10.9.2 iMac 27" Mid 2011, 3.4 GHz i7, 16GB RAM Photoshop CS6 Adobe Extension Manager CS6 installing from PPW\_Tools\_3.3\_EN.zxp

Installation goes fine, extension does not load in photoshop. I've rebooted PS, the whole verified that it shows as installed in the extension manager and that is marked as enabled.

John Furnes [edit]

iMac 2014 21,5" OS X Maveric 10.9.2 CS5 Get message in AEM : "you don't have the appropriate permission to perform tho sanction. Have tried : sudo "/Applications/Adobe Extension Manager CS5/Adobe Extension Man [B](http://www.moderncolorworkflow.com/)ut get same message.

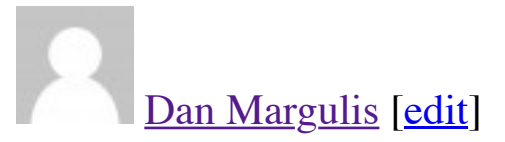

John,

We have not h[eard](http://www.moderncolorworkflow.com/wp-admin/comment.php?action=editcomment&c=10312) of a crashing problem from anyone else, so the inclination is to think a conflict. Or perhaps something went wrong during the installation.

The Photoshop CC and CS6 panels should not conflict with one another provided that each Manager.

Here is the order in which I would try to troubleshoot if this were my own system. Obviously, then works right them works right them works right them works right them work. Then works right them works right them work. Stop

[\\*](http://www.moderncolorworkflow.com/)Trash the Photoshop CC preferences, re-launch, and try again.

\*[Using CS6 AE](http://www.moderncolorworkflow.com/)[M, r](http://www.moderncolorworkflow.com/wp-admin/comment.php?action=editcomment&c=10337)emove the panel from CS6, and try again in CC.

\*Using CC AEM, remove the panel from CC. Download the file again just in case there

\*Using CC AEM, remove the panel that you have just reinstalled. Perform a manual installation

<sup>\*</sup>If none of the abo[ve w](http://www.moderncolorworkflow.com/wp-admin/comment.php?action=editcomment&c=10358)orks, the indicated procedure would be to uninstall and reinstall you'd have to decide whether that's worth it.

### Val Fabling [edit]

I have Photoshop CS 5 and use Extension Manager CS5. Operating system is Windows. I have tried to install PPW\_Tools\_3.3\_EN but I get the message that I do not have corrected A it looks as though it is installing but the final panel shows nothing. Nothing shows up in Although I have unzipped the original download, it still shows as being Adobe Zip Forn Thanking you [V](http://www.moderncolorworkflow.com/)al Fabling

### Dan Margulis [edit]

Val,

1) What is the NAME of the file you are attempting to install? (I ask this because you sa

2) Did you follow the Windows procedure indicated above on this page, of opening AEI

\*The operating system you are using.

\*The version of Adobe Extension Manager that opened when you attempted to install.

\*If you are having trouble installing through Adobe Extension Manager, whether you are

<sup>\*</sup>If you are us[ing W](http://www.moderncolorworkflow.com/wp-admin/comment.php?action=editcomment&c=10851)indows, any version, whether you have attempted to open AEM as a panel.

\*The full name (including suffix) of the file that you are attempting to install from.

\*The version of Photoshop that you are attempting to install into.

\*If Photoshop CC, whether it is a trial version or whether you have subscribed.

\*A ste[p-by-](http://www.moderncolorworkflow.com/wp-admin/comment.php?action=editcomment&c=10861)step of what happens when you try to install, including the text of any error i

\*If you have received a message that the installation was successful, does AEM agree? It

Dale armstrong [edit]

Dan, here are answers to your questions. Sorry this information was omitted in my first of Windows 7 64bit Home premium. Extension manager CS6 6.0.8.28 This is the only extension I have tried to install [Y](http://www.moderncolorworkflow.com/)es ran extension as administrator [PPW\\_Tools\\_3.3](http://www.moderncolorworkflow.com/)[\\_EN](http://www.moderncolorworkflow.com/wp-admin/comment.php?action=editcomment&c=10874).zxp Photoshop version 14.2 x64 Ok, as instructed in your video, PPW\_tools\_3.3\_EN.zxp is on my desktop and I double stops with the following error. "This extension cannot be installed, it requires Photoshop After the error message I can go not further with the install. Thanks for the help Dan.

Dale Armstrong [*edit*]

Dan. Never mind, I got it to work today. I received a notification from Adobe that a new downloaded it (however it was the same version I already had) then installed it and then strange…. Thanks,

Dale

[m](http://www.moderncolorworkflow.com/)any parts of the world.

### Simon [edit]

Apologies, I'm from the UK but live in the US. Cheers (as we say back home).

### Dan Margulis [edit]

Simon,

I've repli[ed o](http://www.moderncolorworkflow.com/wp-admin/comment.php?action=editcomment&c=12197)ffline. Please watch for it, and let us know if the solution suggested there so

Simon [*edit*]

Dan,

Awesome, as they say over here. Installed as per instructions and panel now shows up w and thank you for your wonderfully informative videos that I am learning so much from. the videos and the help files. I hope you continue to enjoy those lunches and bottles of w

Cheers. Simon.

George Machen [edit]

Well, I can see that I'm trying to do everything you say I'm not supposed to be trying to crack at how to do a manual installation from your private e-mail's instructions, anyway works fine for me and many others in Snow Leopard.)

This is what I almost sent to the list right before I found my way to this Troubleshooting I just installed Photoshop CC 14.2.1 trial, then downloaded PPW\_Tools\_3.33\_EN\_Mac. Get info [want](http://www.moderncolorworkflow.com/wp-admin/comment.php?action=editcomment&c=12298)s to open it in Terminal. Get info wouldn't let me change the "Open with" Adobe Extension Manager 1.8.169 to recognize it by "install Extension" (grayed-out), d but I can't figure out what's wrong. Now what? (Do I really want to let Terminal install it. [–](http://www.moderncolorworkflow.com/) George Machen

George Machen [edit]

Dwain,

We've learned a bit more about this issue. I'd ask you to open AEM, and look at the Pro 14.2.1) is listed there. If it isn't, that's going to be the problem.

[I've updated the](http://www.moderncolorworkflow.com/) [trou](http://www.moderncolorworkflow.com/wp-admin/comment.php?action=editcomment&c=12669)bleshooting page with the procedure we'd like you to follow if it turns out that AEM doesn't list Photoshop as  $\Gamma$ have seen an increasing number of people confronting this problem, I request that you tr

If AEM  $*$ does $*$  list Photoshop as a product, or if you've tried the suggestions and they do installation. So please let us know if you are successful in installing without it.

Ennio [edit]

Hi Dale, OSX 10.9.3 fr[esh i](http://www.moderncolorworkflow.com/wp-admin/comment.php?action=editcomment&c=12952)nstall on a fresh imac Photoshop CC Adobe extension manager CC Installing from PPW\_Tools\_3.3\_EN.zxp Have installed other extension without any problem.

Adobe extension manager reports installation as fine (no error messages), but no extension as enabled on AEM. I tried to remove and reinstall but no luck, all the same as before. I noticed that the installation created a PPW\_Tools\_3.3\_EN folder under /Application and

Can you plz send instructions on how to install the extension manually.

kind regards

### [Dan Margulis](http://www.moderncolorworkflow.com/) [\[edit\]](http://www.moderncolorworkflow.com/wp-admin/comment.php?action=editcomment&c=13015)

Ennio,

When you open Adobe Extension Manager there is a "Products" panel on the left side of the problem, and it sounds from the description that it might be so. In that case, unless A

Ennio [edit]

Hello Dan,

 $\sigma$   $=$   $\sigma$ Photoshop CC is recognised in AEM 7.1.1.32 Photoshop CC is subscription

I have also installed Photoshop CC 2014 with AET  $7.2.0.74$ . This recognises both CC and PPW into CC. However same problem problem problem in the problem only in the problem problem problem problem problem problem problem [e](http://www.moderncolorworkflow.com/)xists in that PPW is not found under extensions although AEM 7.2.0.74 says it's install

George Simian [edit]

Can not install PPW\_Tools\_3.3\_EN into PS CC 2014 – the Adobe Extension Manager v have a [modifi](http://www.moderncolorworkflow.com/wp-admin/comment.php?action=editcomment&c=15121)ed panel available soon? Help, Giulianna!!!!!!

Dan Margulis [edit]

George, the panel at this time is not compatible with  $CC2014$ . We believe there will be a speculation as to when it might become available.

### [Dan Margulis](http://www.moderncolorworkflow.com/) [\[edit\]](http://www.moderncolorworkflow.com/wp-admin/comment.php?action=editcomment&c=15374)

Ed, I will send you instructions in the next 48 hours.

#### John Drum[mon](http://www.moderncolorworkflow.com/wp-admin/comment.php?action=editcomment&c=15662)d [edit]

Fwiw the actions can be manually loaded into CC2014 and seem pretty much to work (I intense LAB colour one and one of the sky darkening) Thanks again Dan.

#### Don Temple [edit]

Another great book!! However, I can't seem to open the PPW download to install it. I have one do you suggest?

#### [Don Temple](http://www.georgesimian.com/) [ed[it\]](http://www.moderncolorworkflow.com/wp-admin/comment.php?action=editcomment&c=15667)

Actually I found that I didn't have the CC extension manager setup. After that was fixed

 $ALINI 7.2.1.0$ [P](http://www.moderncolorworkflow.com/)hotoshop CC 2014 (Italian version)

I [need a manua](http://www.moderncolorworkflow.com/)l [insta](http://www.moderncolorworkflow.com/wp-admin/comment.php?action=editcomment&c=16157)llation Thank you very much

Dan Margulis [edit]

[Alessio,](http://www.gianlucapiazza.it/) Unfortunately at this time the panel is not compatible with Photoshop CC 2014. When a

Alexandre [edit]

Hi! Install and run strictly according to instructions. Photoshop CC 2014, adobe extension collapses. Why?

### Dan Margulis [edit]

[Alexandre, this](http://www.moderncolorworkflow.com/) [does](http://www.moderncolorworkflow.com/wp-admin/comment.php?action=editcomment&c=16803) not give us enough information to be able to help. On this same tro the event that you have installed the panel but it does not seem to work correctly. In part have several meanings.

### Dan Ma[rgulis](http://www.moderncolorworkflow.com/wp-admin/comment.php?action=editcomment&c=17117) [edit]

Alexandre, further to my last post, today we have posted a new beta version. Rather than download and install the new one and tell us what happened.

### Tanja [edit]

Dear Dan,

first again sorry for my bad english. Hope it is understandable enough. [I](http://www.moderncolorworkflow.com/) just tryed to install the new version of PPW (4.05), after uninstall 3.33. [The error is, tha](http://www.moderncolorworkflow.com/)[t a ps](http://www.moderncolorworkflow.com/wp-admin/comment.php?action=editcomment&c=17118)-version 13 or higher is required. I have CS5, Version 12.0.4 on win 7. AEM Version is 5.0.334. CS5 is listed on the right in AEM and I open it as admisistrator. No problems with other extensions. Install the channels power tool latest and all work fi David [*edit*]

I also tried opening AEM with right click  $>$  "Run as administrator" and double clicking

### [Dan Margulis](http://www.moderncolorworkflow.com/) [\[edit\]](http://www.moderncolorworkflow.com/wp-admin/comment.php?action=editcomment&c=34474)

Tanja, David,

We are anxious to find out why this is happening to CS5 users. Giuliana has prepared a new installer [r](http://www.tf-oto.de/)eport back as to whether it solves the problem. EDITED 14 DECEMBER: the link did is f[orthco](http://www.tf-oto.de/)[ming](http://www.moderncolorworkflow.com/wp-admin/comment.php?action=editcomment&c=34490).

### Tanja [edit]

Dear Giuly and Dan,

one step further! Installation run on AEM CS5, when I start it from there. It twice [ask a](http://www.moderncolorworkflow.com/wp-admin/comment.php?action=editcomment&c=34511)bout unknown author and finished install, but the programm don't shows up When I doubleclick the new file, AEM CS5.5 pops off, but think, because this version don't find PS on  $\mu$ required.

Greetings from Germany, Tanja

## David [edit]

Thanks for the quick response. I won't get to try this until Monday, but I'll let you know

### Dan Margulis [edit]

[T](http://www.moderncolorworkflow.com/)anja, Giuliana has sent you some questions offline, please be sure they don't go into yo

### Dan Margulis [edit]

David,

Tanja and Giuliana have solved this problem. The link that I gave you earlier was ineffed

Thanks Martin

#### Giuliana Abbiati [edit]

Hi Martin

[I have s](http://www.tf-oto.de/)[ent y](http://www.moderncolorworkflow.com/wp-admin/comment.php?action=editcomment&c=34816)ou an email, please be sure it doesn't go into your spam folder. Regards Giuliana

Prometeo [edit]

Ho prov[ato a](http://www.moderncolorworkflow.com/wp-admin/comment.php?action=editcomment&c=35049)d installare PPW 4.0.5\_EN su Photoshop CC 2014 (ITA) con AEM 7.0.0 m versione è per Photoshop 13 o precedente". Come mai? CIAO

Giuliana Abbiati [edit]

@Prometeo devi aggiornare AEM alla versione più recente (AEM CC v.7.3.2.39) Ciao Giuliana

Prometeo [edit]

@ Giuliana Ho aggiornato alla versione 7.2.1 ed è andata benissimo ugualmente. Nel pannello di AEM compaiono i nomi dei software "aggiornabili" e l'installazione di Ora attendiamo una versione in lingua italiana :-)) Grazie dell'ottimo [lavo](http://www.moderncolorworkflow.com/wp-admin/comment.php?action=editcomment&c=37217)ro CIAO

Clarence [edit]

Hi Guiliana & Dan,

The permissions issue still remains.

Clarence [edit]

Giuilliana,

Dan has privately requested that I detail the permissions problems. I believe the rest of the versions with the versions with the versions with the version of the version of the version of the version of  $\alpha$ . [W](http://www.moderncolorworkflow.com/)e have deleted and installed AEM CS5 anew. Then we double click the PPW4Tools\_C [Then the follow](http://www.moderncolorworkflow.com/)[ing c](http://www.moderncolorworkflow.com/wp-admin/comment.php?action=editcomment&c=39867)rops up:

"Adobe Extension Manager You do not have the appropriate permissions required to perform this operation. Contact

We click OK. The install progress bars run for a while longer and then quits.

This most probably a local administrator glitch, but your insight would be appreciated.

Thanks!

Clarence

#### David Lawrence [edit]

PPW Sharpen 2015 button non responsive after first use. When I reinstall the extension it click. Giuli[ana h](http://www.moderncolorworkflow.com/wp-admin/comment.php?action=editcomment&c=39876)as given me something to try and I'll report back.

PS CC and 2014 Windows 8.1 OS Intel i7 CPU 32GB Memory Nvidia Graphics

Daniele [[edit\]](http://www.moderncolorworkflow.com/wp-admin/comment.php?action=editcomment&c=39877)

i've this problem, something like emily's problem:

OSX 10.10.2 MacBookpro 13" Late 2011 2.4GHz i5, 16GB RAM Photoshop CC2014

Primo, chiedamo che tutti coloro che fanno posts qui indicare i loro nomi. Secondo, non rispondere a tutte le domande pertinenti sulla pagina di troubleshooting in modo che pos

Frank Burkert [edit]

Hello Dan,

whatever I do I cannot make the panel run under PS CC. The extension tab stays grey. I [m](http://www.moderncolorworkflow.com/)anually.

[Thanks from Be](http://www.moderncolorworkflow.com/)[rlin](http://www.moderncolorworkflow.com/wp-admin/comment.php?action=editcomment&c=42609) Germany Frank

### Dan Margulis [edit]

Frank,

Your message did not appear because on a first posting a moderator must verify that it is

I am gla[d you](http://www.moderncolorworkflow.com/wp-admin/comment.php?action=editcomment&c=42634) are finding the workflow useful and remind you that you can download the actions separately if an

With respect to the panel, you have not given enough information for us to assist you. A http://moderncolorworkflow.com/troubleshooting-ppw-panel-installation is a list of questions that need to be answered depending on whether you have been able cannot install at all—I cannot tell which is the case from your message.

Particularly, since you have indicated that you have tried several things, we need a complete and detailed step[r](http://www.moderncolorworkflow.com/)esult was of each.

[Be sure, also, to](http://www.moderncolorworkflow.com/) [be v](http://www.moderncolorworkflow.com/wp-admin/comment.php?action=editcomment&c=42727)ery specific. I do not know what is meant by "the field Extension is the latter, I do not know whether you mean that Window: Extension is grayed out or the

With that information we should be able to offer suggestions.

### [martin paul](http://flickrfabbfoto/) [ed[it\]](http://www.moderncolorworkflow.com/wp-admin/comment.php?action=editcomment&c=46566)

I just upgraded Photoshop to CC 2015 just released.

The PPW panals are there and the actions are there, but the panel buttons do not launch the actions. ACTIONS v 4.0" of set "Margulis PPW Actions v4"" is not currently available. pressing message.

#### https://www.adobe.com/exchange/em\_download/

(I downloaded / use the Win version, that worked for me).

After this, I reinstalled the PPW panel. All now working fine in PS CC 2014. It must have [n](http://www.moderncolorworkflow.com/)ow notifying t[o upd](http://www.moderncolorworkflow.com/wp-admin/comment.php?action=editcomment&c=46976)ate it, which of course I will not, or I will lose all the PPW function [Hope this helps](http://www.moderncolorworkflow.com/).

Nicola [edit]

Dear Dan, I have got an issue I see is quite common. I tried to move from PPW 3 to PPW 4 but it does not work.

Here is my configuration.

iMac (27 inches, end 2012) 3,4 Ghz Intel Core i7, 8 GB 1600 Mhz DDR3 NDIVIA GeForce GTX 680MX 2048 MB MAC OSX Yosemite 10.10.3 PPW4Tools\_U120814.zxp Adobe Extension Manager CC 7.2.1.6 Photoshop CC is listed on the left side [P](http://photos.timfidd.com/)hotoshop CC 14.2.1 x64 up & running version. Installation was successful, but the panel does not show under Window: Extensions. I see [Before of now](http://photos.timfidd.com/) I [was](http://www.moderncolorworkflow.com/wp-admin/comment.php?action=editcomment&c=47049) using successfully the PPW 3 version. I tried to upload it again but

Thank you for your help.

Kind regards Nicola

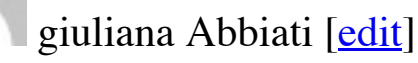

Ciao Nicola

mi sembra di capire che il menu "Estensioni" di PS sia inattivo (colore grigio e non sele Se questo è il problema la causa potrebbe dipendere da AEM o da una \*cattiva\* installa Ci sono molti threads in vari forum su questo problema, alcuni hanno risolto installando reinstallare AEM

(https://www.adobe.com/exchange/em\_download/) e/o Photoshop.

Purtropp[o no](http://www.moderncolorworkflow.com/wp-admin/comment.php?action=editcomment&c=47757)n posso indicarti la soluzione definitiva ma se navighi sul web molto proba

installed from :PPW4Tools\_U120814.zxp aem: 7.3.2.39 Adobe Photoshop Version: 2015.0.0 20150529.r.88 2015/05/29:23:59:59 CL 1024429 x Not a trial version

AEM info: PPW Tools 4 – VERSION 4.0.5 (E120714) – The Picture Postcard Workflow

Installed [with](http://www.moderncolorworkflow.com/wp-admin/comment.php?action=editcomment&c=48124) AEM as administrator.

Of three three extensions, only one works i.e. shows up in windows>extensions.

installed using AEM and the panel shows but, doesn't show in windows>extensions.

### Dan Margulis [edit]

Jim, the use of the PPW panel is not supported in Photoshop CC2015 pending resolution current status of CC2015 with respect to the panel.

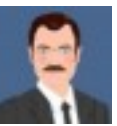

#### John Robinson [edit]

Yosemite 10.10.4, reinstalled from Apple via Disk Utility Installer over Comcast Cable PPW4Tools\_CS5\_121414.zxp AEM 5.0.298/Photoshop CS5/PPW\_Tools\_4\_EN 4.0.5

No trouble using the CS5 AEM. The Panel installed correctly. Opening CS5, I see Windows/Extensions/PPW\_Tools\_4\_EN CS5 or Version12.0 x64

The p[anel](http://www.moderncolorworkflow.com/wp-admin/comment.php?action=editcomment&c=48739) installs correctly. Suddenly, I can only get the Panel Preferences Menu. It seen this weekend. DID I TRASH A NECESSARY FONT?

I have never had any issues w the PPW Panel w CS5, in months of use.

#### John Robinson [edit]

I reinstalled Yosemite 10.10.4 in hopes a needed font was all the problem. Yosemite rein covers the Tool menu completely.

giuliana Abbiati [edit]

Mr. Margulis,

I have all of your books, windows  $10\times 64$ , Photoshop CC2015. The Adobe Extension ma installation. However, PPW tools does not show up in Windows "extensions".

Assuming no simple fix, perhaps one of your students, which seem to be numerous and do Adobe's new extension rules.

It will b[e a tr](http://www.moderncolorworkflow.com/wp-admin/comment.php?action=editcomment&c=49129)agedy if this update is not done, and a diminishment of your very large legacy

Regards, Bill Bane

Dan Margulis [edit]

[Bill,](http://www.moderncolorworkflow.com/)

We believe the problem was corrected yesterday by a new release of Photoshop CC2015. version using Adobe Extension Manager.

In a few days we should have an installer posted. If you don't wish to wait, the following https://creative.adobe.com/addons/products/5802

[Thanks for the kin](http://www.richardcorkreyphotography.com/)[d wo](http://www.moderncolorworkflow.com/wp-admin/comment.php?action=editcomment&c=49249)rds, and good luck with the panel.

George Machen [edit]

Seems like you've had so much trouble with Adobe's extension manager that maybe you

http://ww[w.mac](http://www.moderncolorworkflow.com/wp-admin/comment.php?action=editcomment&c=49605)update.com/app/mac/55024/anastasiy-s-extension-manager

http://install.anastasiy.com/

### Niccolò [edit]

Dear Dan, gentilissima Giuliana,

I'v problem re-installing PPW4Tools\_CS5-6-CC\_101514 on my Mac 10.7.5  $&$  Adobe E Manager cc 7.0.0.347. Photoshop CC 14.0

Never had a prob. before wile using both manager and many extensions (PPW4Tools\_C is EN.

Than I'v tried to update the PPW panel reinstalling but it dose not show up under the extension menute in PPW panel reinstalling but it dose not show up under the extension of  $\overline{P}$ 

 $2)$  installar el ultima versione di AEM ( 7.3.2) a questo indirizzo:  $\frac{1}{2}$ 

3) reinstallare il pannello.

Per quanto concerne CPT ti contatterò privatamente per risolvere il problema.

[C](http://no/)iao [Giuliana](http://no/)

### Dan Margulis [edit]

George,

With our own custom installer we can check for various circumstances that a third-party inviting a third player to the blame game when we already have ourselves and Adobe

Obviously the situation was awkward with this latest update to Photoshop software, where  $\mu$ found that a panel upon which many of them relied was no longer usable. Our explanation

Anyone who's wo[rked](http://www.moderncolorworkflow.com/wp-admin/comment.php?action=editcomment&c=50126) in this industry for any length of time has little patience for this k the latest update to Photoshop CC2015 permits the panel to run properly whereas previo possibilities and they appear to work, for the moment we'll stick with our own installer.

Guy Perkins [edit]

Hello Dan,

It seems from recent comments here that PPW panel v4 is working in  $cc$  2015. If so, then because v4 still does not work in cc 2015 for me.

Thanks for your clarification or help that I may need,

My best,

Guy

### Dan Margulis [edit]

[G](http://www.moderncolorworkflow.com/)uy, I hope you are using the *new* installer and not trying to use AEM, which will not w t[rouble, you nee](http://www.moderncolorworkflow.com/)[d to](http://www.moderncolorworkflow.com/wp-admin/comment.php?action=editcomment&c=50158) visit the new troubleshooting page for that installer and if need be s

#### John Carroll [edit]

Dan, If you ha[ve th](http://www.moderncolorworkflow.com/wp-admin/comment.php?action=editcomment&c=50185)e time to do so, would you please help with a manual installation of the 4.0.5 (4.0.5  $\mu$ AEM is CC. OS is Windows 8.1. I have the first edition of Photoshop Lab Color in the e have attempted to install via the AME without success. It is my belief that the difficulty with not a senior citizen but with a senior, senior citizen. Thanks, John

Dan Margulis [edit]

John,

This does not provide enough information for us to be able to assist. Please go to

[h](http://www.massey.ac.nz/)ttp://www.moderncolorworkflow.com/troubleshooting-ppw-panel-installation a[nd giv](http://www.massey.ac.nz/)[e us](http://www.moderncolorworkflow.com/wp-admin/comment.php?action=editcomment&c=51028) the answers about the specifics of your system, and about exactly what has happened when  $\alpha$ "If you still cannot install the panel, or if you seem to have installed it correctly but it do

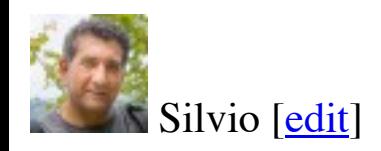

Ciao Giuliana,

Io ho la versione photoshop CC e ho aggiornato anche AEM ma non riesco a installare i PPW MMM e PPW\_CB e nel "Filtro" PPW BIGGER HAMMER e sHARPEN 2015. M favore? Ciao SIlvio … p.s. un saluto a Dan

#### Prometeo [edit]

CIAO a tutti,

ho installato Photoshop CC2015.1 x64 (ITA) + AEM  $7.0.0 + \text{Agg}$ . AEM  $7.3.2.39 + \text{PPV}$ 1- nell'elenco del pannello di AEM non compare l'installazione di PPW

- 2- nel pannello di PPW NON si avviano: Sharpen 2015, MMM+CB, MMM, Bigger Hammer, Santa Carlo Antonio
- 3- MMM+CB e MMM si avviano come Azioni (dalla palette Azioni) ma restituiscono i
- 4- se si avviano (dal pannello PPW) CB, Lesser Hammer, Velvet Hammer compare: Avv oggetto" (se si avviano come Azioni sono ok).

Altre info: Win8.1 Pro x64, installazione su SSD formattato [CIAO](http://www.moderncolorworkflow.com/)

NB: è possibile cambiare il colore rosso ad alcuni testi del pannello? (non sono molto le Nel pannello Azio[ni c'è](http://www.moderncolorworkflow.com/wp-admin/comment.php?action=editcomment&c=53743) un errore ortografico: anziché Standalone c'è Stanalone (sull'ul Grazie CIAO

Kevin Pascoe [edit]

Hello – I'm experiencing intermittent problems using the ppw panel and wonder if you' CS5 and version 4.0.5 of the panel. After seeming to install the panel successfully, and it suddenly, and for no apparent reason that I can discover, the panel fails to load properly, references to PPW in Finder, and then reopen Photoshop in order to use it at all (otherwise hangs again). I do not know why the system hangs. Q. Have you come across this issue when it works, so I'd very much appreciate your help to fix. Many thanks in anticipation.

### [Dan Margulis](http://www.moderncolorworkflow.com/troubleshooting-ppw-panel-for-cc2015-v-4-0-6) [edit]

Kevin,

This does not provide enough information for us to be able to assist. Please go to

http://www.[mod](http://www.moderncolorworkflow.com/wp-admin/comment.php?action=editcomment&c=53746)erncolorworkflow.com/troubleshooting-ppw-panel-installation

and give us the answers about the specifics of your system, and about exactly of the problems are are listed units are listed under the problems and are listed units are listed under the problems are listed under under the "If you have what appears to be a successful installation and can open the panel, but certain features are  $\alpha$ Be sure that all explanations are unambiguous. For example, we don't know what "delet "and then reopen Photoshop in order to use it at all" means that this is the only way to got

Doug Webb [edit]

Hello,

Long ago, at the beginning of this thread, a couple of us had this problem/question and i anymore…. So here goes again for reasons I'll explain…. This is a windows system, run

The 1.4 gamma, 1.0 gamma, buttons do not work. They report the profiles don't exist. I out they were n[ot co](http://www.moderncolorworkflow.com/wp-admin/comment.php?action=editcomment&c=53837)pied to the correct directory, but were put somewhere else. We just l some disk issues some of my files have been deleted. Turns out these manually moved p where SHOULD they go?  $\heartsuit$ 

What can i do?

Regards Grigore

Dan Margulis [ed[it\]](http://www.moderncolorworkflow.com/wp-admin/comment.php?action=editcomment&c=53902)

Grigore,

The method of installation you are using is not compatible with Photoshop CC2015, wh installer, please go to the free resources page and download the version marked for CC2 figuring out how to install.

Robert [edit]

When I attempt to install PPW 4.05 [PPW4Tools\\_U120814.zxp](http://www.moderncolorworkflow.com/troubleshooting-ppw-panel-for-cc2015-v-4-0-6) The Adobe Extension Manager reads: "This extension can not be installed, it requires Photoshop version 13 or greater."

I am running Photoshop  $2015.1.2 20160113$ .r.355 x64 on a Macbook Pro OS X Version

### Dan Margulis [edit]

Robert,

The method of installation you are using is not compatible with Photoshop CC2015, wh installer, please go to the free resources page and download the version marked for CC2 figuring out how to install.

### Bill Meschke [edit]

[I](http://www.moderncolorworkflow.com/) recently updated photoshop cc 2016 and found that PPW panel will not work will there

#### Dan Margulis [edit]

Bill, I assume you mean [CC2015.5. It require](http://www.moderncolorworkflow.com/free-resources)s a new installation. You can find what you

I'm using OS  $\Lambda$  TO.8.5, trying to install PPW4Tools\_CS5\_121414.Zxp , AEM version C

I am using [Phot](http://www.moderncolorworkflow.com/wp-admin/comment.php?action=editcomment&c=58145)oshop CS5 12.0 64.

I believe I have successfully installed the panel.

The problem: Extension Manager crashes on opening under all circumstances.

Thanks for the help! I just finished reading Modern Photoshop Color Workflow and was

The crash report follows:

Process: Adobe Extension Manager CS5 [461] Path: /Applications/Adobe Extension Manager CS5/Adobe Extension Manager CS5.app Identifier: com.ado[be.E](http://www.moderncolorworkflow.com/wp-admin/comment.php?action=editcomment&c=58152)xtensionManager Version: "5.0.0.298" (5.0.298) Code Type: X86 (Native) Parent Process: launchd [173] User ID: 501

Date/Time: 2016-09-12 14:51:32.427 -0400 OS Version: Mac OS X 10.8.5 (12F2560) Report Version: 10

Interval Since Last Report: 85627 sec Crashes Since Last Report: 594909 [P](http://jerphotography.com/)er-App Interval Since Last Report: 20 sec [Per-App](http://jerphotography.com/) [Cras](http://www.moderncolorworkflow.com/wp-admin/comment.php?action=editcomment&c=58366)hes Since Last Report: 11 Anonymous UUID: 67A4E129-BDCC-395C-4FA9-370EC4A4395D

Crashed Thread: 11

Exception Type: EXC\_BAD\_ACCESS (SIGBUS) Exception Codes: KERN\_PROTECTION\_FAILURE at 0x0000000000000000 VM Regions Near 0: –> \_\_PAGEZERO 0000000000000000-0000000000001000 [ 4K] —/— SM=NUL /Applications/Adobe Extension Manager CS5/Adobe Extension Manager CS5.app/Contents/MacOS/Adobe Extension Manager CS5 \_\_TEXT 0000000000001000-00000000001d2000 [ 1860K] r-x/rwx SM=COW /Applications/Adobe Extension Manager CS5/Adobe Extension Manager CS5.app/Contents/MacOS/Adobe Extension Manager CS5 Thread 0:: Dispatch queue: com.apple.main-thread 0 libsystem\_kernel.dylib 0x9974d7ce mach\_msg\_trap + 10

1 libsystem\_kernel.dylib 0x9974ccac mach\_msg + 68

2 com.apple.CoreFoundation 0x95603f79 \_\_CFRunLoopServiceMachPort + 185

3 com.apple.CoreFoundation 0x9560995f \_\_CFRunLoopRun + 1247

4 com.apple.CoreFoundation 0x9560901a CFRunLoopRunSpecific + 378 5 com.apple.CoreFoundation 0x95608e8b CFRunLoopRunInMode + 123 6 com.apple.HIToolbox 0x951bef5a RunCurrentEventLoopInMode + 242 7 com.apple.HIToolbox 0x951becc9 ReceiveNextEventCommon + 374 8 com.apple.HIToolbox 0x953241ad \_AcquireNextEvent + 68 9 com.apple.HIToolbox 0x95312f6a RunApplicationEventLoop + 225 10 com.adobe.ExtensionManager 0x0000622b main + 4417 11 com.adobe.ExtensionManager 0x00002b3a start + 54

0 libsystem\_kernel.dylib 0x997500ee \_\_workq\_kernreturn + 10 1 libsystem\_c.dylib 0x92a120ac \_pthread\_workq\_return + 45 2 libsystem\_c.dylib 0x92a11e79 \_pthread\_wqthread + 448 3 libsystem\_c.dylib 0x929f9daa start\_wqthread + 30

Thread 2:: Dispatch queue: com.apple.libdispatch-manager 0 libsystem kernel.dylib 0x997509ae kevent + 10 1 libdispatch.dylib 0x957bfc71 \_dispatch\_mgr\_invoke + 993 2 libdispatch.dylib  $0x957b7a9$  dispatch mgr thread + 53

#### Thread 1:

0 libsystem kernel.dylib 0x9974d8e2 mach wait until + 10 1 libsystem\_c.dylib 0x92aa0c04 nanosleep + 375 2 com.adobe.ExtensionManager 0x00141e0b ScObjects::Thread::sleep(unsigned int) + 143 3 com.adobe.ExtensionManager 0x00141e6b ScObjects::Thread::wait(unsigned int) + 23 4 com.adobe.ExtensionManager 0x00138a34 ScObjects::BridgeTalkThread::run() + 332 5 com.adobe.ExtensionManager 0x00142375 ScObjects::Thread::go(void\*) + 315 6 libsystem\_c.dylib 0x92a0f5b7 \_pthread\_start + 344 7 libsystem\_c.dylib 0x929f9dce thread\_start + 34

Thread 3:

0 libsystem\_kernel.dylib 0x997500ee \_\_workq\_kernreturn + 10

1 libsystem\_c.dylib 0x92a120ac \_pthread\_workq\_return + 45

2 libsystem\_c.dylib 0x92a11e79 \_pthread\_wqthread + 448

3 libsystem\_c.dylib 0x929f9daa start\_wqthread + 30

Thread 4:

#### Thread 5:

0 libsystem\_kernel.dylib 0x9974d7ce mach\_msg\_trap + 10 1 libsystem\_kernel.dylib 0x9974ccac mach\_msg + 68 2 com.adobe.adobeswfl 0x0729118f ExternalPlayer\_Initialize + 465535 3 libsystem\_c.dylib 0x92a0f5b7 \_pthread\_start + 344 4 libsystem\_c.dylib 0x929f9dce thread\_start + 34

#### Thread 6:

0 libsystem\_kernel.dylib 0x9974f8e2 \_\_psynch\_cvwait + 10 1 libsystem\_c.dylib 0x92a142e9 \_pthread\_cond\_wait + 938 2 libsystem\_c.dylib 0x92aa1ae4 pthread\_cond\_wait + 48 3 com.adobe.adobeswfl 0x0723ef54 ExternalPlayer\_Initialize + 129092 4 com.adobe.adobeswfl 0x0700f34a 0x7000000 + 62282 5 com.adobe.adobeswfl 0x0723ece7 ExternalPlayer\_Initialize + 128471

6 com.adobe.adobeswfl 0x0723ed3f ExternalPlayer\_Initialize + 128559 7 libsystem\_c.dylib 0x92a0f5b7 \_pthread\_start + 344 8 libsystem\_c.dylib 0x929f9dce thread\_start + 34

#### Thread 7:

0 libsystem\_kernel.dylib  $0x9974f8e2$  \_\_psynch\_cvwait + 10 1 libsystem\_c.dylib 0x92a142e9 \_pthread\_cond\_wait + 938 2 libsystem\_c.dylib 0x92aa1ae4 pthread\_cond\_wait + 48 3 com.adobe.adobeswfl 0x0723ef54 ExternalPlayer\_Initialize + 129092 4 com.adobe.adobeswfl 0x0700f34a 0x7000000 + 62282 5 com.adobe.adobeswfl 0x0723ece7 ExternalPlayer\_Initialize + 128471 6 com.adobe.adobeswfl 0x0723ed3f ExternalPlayer\_Initialize + 128559 7 libsystem\_c.dylib 0x92a0f5b7 \_pthread\_start + 344 8 libsystem c.dylib 0x929f9dce thread start + 34

#### Thread 8:

0 libsystem\_kernel.dylib 0x9974f8e2 \_\_psynch\_cvwait + 10 1 libsystem\_c.dylib 0x92a142e9 \_pthread\_cond\_wait + 938 2 libsystem\_c.dylib 0x92aa1ae4 pthread\_cond\_wait + 48 3 com.adobe.adobeswfl 0x0723ef54 ExternalPlayer\_Initialize + 129092 4 com.adobe.adobeswfl 0x0700f34a 0x7000000 + 62282 5 com.adobe.adobeswfl 0x0723ece7 ExternalPlayer\_Initialize + 128471 6 com.adobe.adobeswfl 0x0723ed3f ExternalPlayer\_Initialize + 128559 7 libsystem\_c.dylib 0x92a0f5b7 \_pthread\_start + 344 8 libsystem\_c.dylib 0x929f9dce thread\_start + 34

#### Thread 9:

0 libsystem\_kernel.dylib 0x9974f8e2 \_\_psynch\_cvwait + 10 1 libsystem\_c.dylib 0x92a142e9 \_pthread\_cond\_wait + 938 2 libsystem\_c.dylib 0x92aa1ae4 pthread\_cond\_wait + 48 3 com.adobe.adobeswfl 0x0723ef54 ExternalPlayer\_Initialize + 129092 4 com.adobe.adobeswfl 0x0700f34a 0x7000000 + 62282 5 com.adobe.adobeswfl 0x0723ece7 ExternalPlayer\_Initialize + 128471 6 com.adobe.adobeswfl 0x0723ed3f ExternalPlayer\_Initialize + 128559 7 libsystem\_c.dylib 0x92a0f5b7 \_pthread\_start + 344 8 libsystem\_c.dylib 0x929f9dce thread\_start + 34 Thread 10: 0 libsystem\_kernel.dylib 0x997500ee \_\_workq\_kernreturn + 10 1 libsystem\_c.dylib 0x92a120ac \_pthread\_workq\_return + 45 2 libsystem\_c.dylib 0x92a11e79 \_pthread\_wqthread + 448 3 libsystem\_c.dylib 0x929f9daa start\_wqthread + 30 Thread 11 Crashed: 0 com.apple.CoreFoundation 0x955ee6fe CFURLCreateStringWithFileSystemPath + 206 1 com.apple.CoreFoundation 0x955ee605 CFURLCopyFileSystemPath + 53 2 com.adobe.ExtensionManager 0x000ce14d CMemoryMappedFile::CMemoryMappedFile(FSRef const&, bool) + 97 3 com.adobe.ExtensionManager 0x000ce592 CMacFileBuffer::CMacFileBuffer(FSRef const&, HFSUniStr255 const&, bool, bool) + 192 4 com.adobe.ExtensionManager 0x000ab455 CFile::Open(wchar\_t const\*, unsigned int, bool) + 411 5 com.adobe.ExtensionManager 0x00118efc CMacrPluginConfigFile::load(CString const&) + 196 6 com.adobe.ExtensionManager 0x00018ac8 CMacrExtensionManager::updatePluginFile(CMacrExtension const\*, CMacrProduct const\*, CMacrExtensionPaths const&, bool) + 126 7 com.adobe.ExtensionManager 0x00027bff CMacrExtensionManager::migrateFiles(CString const&, CMacrPath const&, CMacrPath const&, CMacrPath const&, CMacrPath const&, CMacrProduct const\*, int) + 7219 8 com.adobe.ExtensionManager 0x00028202 CMacrExtensionManager::migrateExtensionFromExtensionFile(CString const&, CString const&, CString const&, CMacrProduct const\*) + 1052 9 com.adobe.ExtensionManager 0x00028656 CMacrExtensionManager::migrateExtensionsFromProductPreferredFolder(CMacrProduct const\*) + 574 10 com.adobe.ExtensionManager 0x00028b17 CMacrExtensionManager::migrateExtensionsFromProductsPreferredFolders() + 163 11 com.adobe.ExtensionManager 0x00114d01 MigratePreferredExtensionCommand::execute() + 19 12 com.adobe.ExtensionManager 0x000d9e30 CommandExecutor\_Impl::run() + 144 13 com.adobe.ExtensionManager 0x000d9e4b CommandExecutor\_Impl::runHelper(void\*) + 17 14 libsystem\_c.dylib 0x92a0f5b7 \_pthread\_start + 344 15 libsystem\_c.dylib 0x929f9dce thread\_start + 34 Thread 11 crashed with X86 Thread State (32-bit): eax: 0x00000000 ebx: 0x955ee641 ecx: 0x00000000 edx: 0x00000000 edi: 0x00000000 esi: 0xac6768f0 ebp: 0xb05ac818 esp: 0xb05aafa0 ss: 0x00000023 efl: 0x00010246 eip: 0x955ee6fe cs: 0x0000001b ds: 0x00000023 es: 0x00000023 fs: 0x00000023 gs: 0x0000000f cr2: 0x00000000 Logical CPU: 4 Binary Images: 0x1000 – 0x1d1ff3 +com.adobe.ExtensionManager ("5.0.0.298" – 5.0.298) /Applications/Adobe Extension Manager CS5/Adobe Extension Manager CS5.app/Contents/MacOS/Adobe Extension Manager CS5

0x2fd000 – 0x300fe7 +libwchar.dylib (1) /Applications/Adobe Extension Manager CS5/Adobe Extension Manager

CS5.app/Contents/Frameworks/libwchar.dylib

0x304000 – 0x4fefef +AdobeOwl (1) /Applications/Adobe Extension Manager CS5/Adobe Extension Manager

CS5.app/Contents/Frameworks/AdobeOwl.framework/Versions/A/AdobeOwl

0x579000 – 0xa77fc3 +AdobeOwlCanvas (1) /Applications/Adobe Extension Manager CS5/Adobe Extension Manager

CS5.app/Contents/Frameworks/AdobeOwlCanvas.framework/Versions/A/AdobeOwlCanvas

0xbc0000 – 0xc07fc7 +com.adobe.adobe\_caps (adobe\_caps 0.0.120.0 – 0.0.120.0) /Applications/Adobe Extension Manager CS5/Adobe Extension Manager CS5.app/Contents/Frameworks/adobe\_caps.framework/Versions/a/adobe\_caps

0xc14000 – 0xc18ffc +com.adobe.AdobeCrashReporter (3.0 – 3.0.20100302) /Applications/Adobe Extension Manager CS5/Adobe Extension Manager CS5.app/Contents/Frameworks/AdobeCrashReporter.framework/Versions/A/AdobeCrashReporter

0xc1f000 – 0xc5bff7 com.apple.vmutils (4.2.1 – 108) /System/Library/PrivateFrameworks/vmutils.framework/Versions/A/vmutils

0xf40000 – 0xf87fc7 +com.adobe.adobe\_caps (adobe\_caps 0.0.120.0 – 0.0.120.0) /Applications/Adobe Extension Manager CS5/Adobe Extension Manager CS5.app/Contents/Frameworks/adobe\_caps.framework/adobe\_caps

0xfbb000 – 0xfc8ff3 com.apple.Librarian (1.1 – 1) /System/Library/PrivateFrameworks/Librarian.framework/Versions/A/Librarian

0x4f00000 – 0x4fabfff libcrypto.0.9.7.dylib (106) /usr/lib/libcrypto.0.9.7.dylib

0x4ff7000 – 0x4ff8ffd com.apple.textencoding.unicode (2.5 – 2.5) /System/Library/TextEncodings/Unicode Encodings.bundle/Contents/MacOS/Unicode Encodings

0x63e9000 – 0x63f7fff libSimplifiedChineseConverter.dylib (61) /System/Library/CoreServices/Encodings/libSimplifiedChineseConverter.dylib

0x7000000 – 0x7803fe2 +com.adobe.adobeswfl (1.0.7) /Applications/Adobe Extension Manager CS5/Adobe Extension Manager

CS5.app/Contents/Frameworks/AdobeOwl.framework/Resources/AdobeSWFL.bundle/Contents/MacOS/AdobeSWFL

0x8a97000 – 0x8aa9ffd libTraditionalChineseConverter.dylib (61) /System/Library/CoreServices/Encodings/libTraditionalChineseConverter.dylib

0x117d8000 – 0x11bcafff +WebKit.dylib (1.0.7) /Applications/Adobe Extension Manager CS5/Adobe Extension Manager

CS5.app/Contents/Frameworks/AdobeOwl.framework/Resources/WebKit.dylib

0x11ef5000 – 0x11fb3ff3 ColorSyncDeprecated.dylib (400)

/System/Library/Frameworks/ApplicationServices.framework/Versions/A/Frameworks/ColorSync.framework/Versions/A/Resources/ColorSyncDeprecated.dylib 0x8fe72000 – 0x8fea4e57 dyld (210.2.3) /usr/lib/dyld

 $0x900$ de $000 - 0x90120$ ffb com.apple.RemoteViewServices  $(2.0 - 80.6)$ 

/System/Library/PrivateFrameworks/RemoteViewServices.framework/Versions/A/RemoteViewServices

0x90121000 – 0x903eeff3 com.apple.security (7.0 – 55719.16.12) /System/Library/Frameworks/Security.framework/Versions/A/Security 0x904df000 – 0x90547ff7 com.apple.framework.IOKit (2.0.1 – 755.42.2) /System/Library/Frameworks/IOKit.framework/Versions/A/IOKit 0x90574000 – 0x90575ffd libunc.dylib (25) /usr/lib/system/libunc.dylib  $0x90576000 - 0x90576$  for com.apple. Accelerate. vecLib  $(3.8 -$  vecLib  $3.8)$ /System/Library/Frameworks/Accelerate.framework/Versions/A/Frameworks/vecLib.framework/Versions/A/vecLib 0x90577000 – 0x905bbff7 libGLU.dylib (8.10.1) /System/Library/Frameworks/OpenGL.framework/Versions/A/Libraries/libGLU.dylib 0x905bc000 – 0x90641ff7 com.apple.SearchKit (1.4.0 – 1.4.0) /System/Library/Frameworks/CoreServices.framework/Versions/A/Frameworks/SearchKit.framework/Versions/A/SearchKit  $0x90642000 - 0x906$  bcff7 com.apple.security foundation  $(6.0 - 55115.4)$ /System/Library/Frameworks/SecurityFoundation.framework/Versions/A/SecurityFoundation 0x906bd000 – 0x907b5ff9 libsqlite3.dylib (138.1) /usr/lib/libsqlite3.dylib 0x907b6000 – 0x90b6effa libLAPACK.dylib (1073.4) /System/Library/Frameworks/Accelerate.framework/Versions/A/Frameworks/vecLib.framework/Versions/A/libLAPACK.dylib  $0x90b6f000 - 0x90b91fff libc++abi.dylib (26) /usr/librarylib/libc++abi.dylib$ 0x90b92000 – 0x90bc7ff7 libTrueTypeScaler.dylib (84.11) /System/Library/Frameworks/ApplicationServices.framework/Versions/A/Frameworks/ATS.framework/Versions/A/Resources/libTrueTypeScaler.dylib 0x90bc8000 – 0x90c5affb libvMisc.dylib (380.10) /System/Library/Frameworks/Accelerate.framework/Versions/A/Frameworks/vecLib.framework/Versions/A/libvMisc.dylib 0x90cf8000 – 0x90cf9fff libDiagnosticMessagesClient.dylib (8) /usr/lib/libDiagnosticMessagesClient.dylib 0x910f7000 – 0x91124ffe libsystem\_m.dylib (3022.6) /usr/lib/system/libsystem\_m.dylib 0x91125000 – 0x911f9ff3 com.apple.backup.framework (1.4.3 – 1.4.3) /System/Library/PrivateFrameworks/Backup.framework/Versions/A/Backup 0x911fa000 – 0x91208fff com.apple.opengl (1.8.10 – 1.8.10) /System/Library/Frameworks/OpenGL.framework/Versions/A/OpenGL  $0x91209000 - 0x91213$  ffe com.apple.bsd. ServiceManagement  $(2.0 - 2.0)$ /System/Library/Frameworks/ServiceManagement.framework/Versions/A/ServiceManagement 0x91214000 – 0x91216ffb libRadiance.dylib (854) /System/Library/Frameworks/ImageIO.framework/Versions/A/Resources/libRadiance.dylib 0x91217000 – 0x9125cff7 com.apple.NavigationServices (3.7 – 200) /System/Library/Frameworks/Carbon.framework/Versions/A/Frameworks/NavigationServices.framework/Versions/A/NavigationServices 0x9125d000 – 0x91261fff com.apple.OpenDirectory (10.8 – 151.10) /System/Library/Frameworks/OpenDirectory.framework/Versions/A/OpenDirectory 0x91262000 – 0x91262ffd libOpenScriptingUtil.dylib (148.3) /usr/lib/libOpenScriptingUtil.dylib 0x912ba000 – 0x912c9fff libGL.dylib (8.10.1) /System/Library/Frameworks/OpenGL.framework/Versions/A/Libraries/libGL.dylib 0x91643000 – 0x916eefff com.apple.LaunchServices (539.14 – 539.14) /System/Library/Frameworks/CoreServices.framework/Versions/A/Frameworks/LaunchServices.framework/Versions/A/LaunchServices 0x916ef000 – 0x9171cffb com.apple.CoreServicesInternal (154.4 – 154.4) /System/Library/PrivateFrameworks/CoreServicesInternal.framework/Versions/A/CoreServicesInternal 0x9171d000 – 0x91721ff7 libmacho.dylib (829) /usr/lib/system/libmacho.dylib 0x91722000 – 0x91758ffb com.apple.DebugSymbols (98 – 98) /System/Library/PrivateFrameworks/DebugSymbols.framework/Versions/A/DebugSymbols 0x919d2000 – 0x91b8effd libicucore.A.dylib (491.11.3) /usr/lib/libicucore.A.dylib 0x91b8f000 – 0x91bc0fff com.apple.DictionaryServices (1.2 – 184.4) /System/Library/Frameworks/CoreServices.framework/Versions/A/Frameworks/DictionaryServices.framework/Versions/A/DictionaryServices 0x91bd2000 – 0x91be0fff libxar.1.dylib (105) /usr/lib/libxar.1.dylib 0x91c48000 – 0x91c8aff7 libcups.2.dylib (327.9) /usr/lib/libcups.2.dylib 0x91c8b000 – 0x91c99ff3 libsystem\_network.dylib (77.10) /usr/lib/system/libsystem\_network.dylib  $0x91c9a000 - 0x91c$  feff3 libstdc++.6.dylib (56) /usr/lib/libstdc++.6.dylib 0x91cff000 – 0x91d03fff com.apple.IOSurface (86.0.5 – 86.0.5) /System/Library/Frameworks/IOSurface.framework/Versions/A/IOSurface 0x91e38000 – 0x91e38fff libSystem.B.dylib (169.3) /usr/lib/libSystem.B.dylib 0x91e39000 – 0x91ed0ff7 com.apple.ink.framework (10.8.2 – 150) /System/Library/Frameworks/Carbon.framework/Versions/A/Frameworks/Ink.framework/Versions/A/Ink  $0x91ed4000 - 0x91f36fff libc++.1.dylib (65.1) /usrlib/libraryb$ 0x91f37000 – 0x92090ffb com.apple.audio.toolbox.AudioToolbox (1.9.2 – 1.9.2) /System/Library/Frameworks/AudioToolbox.framework/Versions/A/AudioToolbox

0x92091000 – 0x92100ffb com.apple.Heimdal (3.0 – 2.0) /System/Library/PrivateFrameworks/Heimdal.framework/Versions/A/Heimdal 0x92101000 – 0x92121ffd com.apple.ChunkingLibrary (2.0 – 133.3)

/System/Library/PrivateFrameworks/ChunkingLibrary.framework/Versions/A/ChunkingLibrary

0x92122000 – 0x921d6fff com.apple.coreui (2.0 – 181.1) /System/Library/PrivateFrameworks/CoreUI.framework/Versions/A/CoreUI

0x921d7000 – 0x921deffb libunwind.dylib (35.1) /usr/lib/system/libunwind.dylib

 $0x921df000 - 0x92203fff com.apple. Performance Analysis (1.16 - 16)$ 

/System/Library/PrivateFrameworks/PerformanceAnalysis.framework/Versions/A/PerformanceAnalysis

0x92338000 – 0x9233afff libdyld.dylib (210.2.3) /usr/lib/system/libdyld.dylib

0x9233b000 – 0x92640ff7 com.apple.CoreServices.CarbonCore (1037.6 – 1037.6)

/System/Library/Frameworks/CoreServices.framework/Versions/A/Frameworks/CarbonCore.framework/Versions/A/CarbonCore 0x92641000 – 0x92643fff com.apple.securityhi (4.0 – 55002)

/System/Library/Frameworks/Carbon.framework/Versions/A/Frameworks/SecurityHI.framework/Versions/A/SecurityHI

0x92644000 – 0x92648ffc libGIF.dylib (854) /System/Library/Frameworks/ImageIO.framework/Versions/A/Resources/libGIF.dylib

0x9264b000 – 0x92862fff com.apple.CoreData (106.1 – 407.7) /System/Library/Frameworks/CoreData.framework/Versions/A/CoreData

0x9288f000 – 0x928acff7 libresolv.9.dylib (51) /usr/lib/libresolv.9.dylib

0x928ad000 – 0x928b9ffa com.apple.CrashReporterSupport (10.8.3 – 418)

/System/Library/PrivateFrameworks/CrashReporterSupport.framework/Versions/A/CrashReporterSupport

0x92906000 – 0x92952fff libcorecrypto.dylib (106.2) /usr/lib/system/libcorecrypto.dylib

0x9297d000 – 0x92984fff libsystem\_dnssd.dylib (379.38.1) /usr/lib/system/libsystem\_dnssd.dylib

0x92985000 – 0x929f8ff7 com.apple.ApplicationServices.ATS (341.2 – 341.5)

/System/Library/Frameworks/ApplicationServices.framework/Versions/A/Frameworks/ATS.framework/Versions/A/ATS

0x929f9000 – 0x92ab6ffb libsystem\_c.dylib (825.40.1) /usr/lib/system/libsystem\_c.dylib

0x93253000 – 0x93269fff com.apple.CFOpenDirectory (10.8 – 151.10)

/System/Library/Frameworks/OpenDirectory.framework/Versions/A/Frameworks/CFOpenDirectory.framework/Versions/A/CFOpenDirectory 0x9326a000 – 0x932b8ff3 com.apple.SystemConfiguration (1.12.2 – 1.12.2)

/System/Library/Frameworks/SystemConfiguration.framework/Versions/A/SystemConfiguration

0x932b9000 – 0x932c0ffe com.apple.agl (3.2.1 – AGL-3.2.1) /System/Library/Frameworks/AGL.framework/Versions/A/AGL 0x932c1000 – 0x9331bffb libTIFF.dylib (854) /System/Library/Frameworks/ImageIO.framework/Versions/A/Resources/libTIFF.dylib 0x93326000 – 0x93387ff7 com.apple.audio.CoreAudio (4.1.2 – 4.1.2) /System/Library/Frameworks/CoreAudio.framework/Versions/A/CoreAudio 0x93388000 – 0x93388fff libkeymgr.dylib (25) /usr/lib/system/libkeymgr.dylib 0x93389000 – 0x9338cffc libpam.2.dylib (20) /usr/lib/libpam.2.dylib 0x9338d000 – 0x93394fff liblaunch.dylib (442.26.2) /usr/lib/system/liblaunch.dylib 0x93395000 – 0x933b9fff libJPEG.dylib (854) /System/Library/Frameworks/ImageIO.framework/Versions/A/Resources/libJPEG.dylib 0x933ba000 – 0x933e6ff7 libsystem\_info.dylib (406.18) /usr/lib/system/libsystem\_info.dylib 0x933e7000 – 0x934e5ff7 libFontParser.dylib (84.11) /System/Library/Frameworks/ApplicationServices.framework/Versions/A/Frameworks/ATS.framework/Versions/A/Resources/libFontParser.dylib  $0x934e6000 - 0x934ecfff com.append.print.framework.Print (8.0 – 258)$ /System/Library/Frameworks/Carbon.framework/Versions/A/Frameworks/Print.framework/Versions/A/Print 0x934fd000 – 0x9381dff3 com.apple.Foundation (6.8 – 945.19) /System/Library/Frameworks/Foundation.framework/Versions/C/Foundation 0x93913000 – 0x9391aff3 com.apple.NetFS (5.0 – 4.0) /System/Library/Frameworks/NetFS.framework/Versions/A/NetFS 0x9391b000 – 0x93921fff libGFXShared.dylib (8.10.1) /System/Library/Frameworks/OpenGL.framework/Versions/A/Libraries/libGFXShared.dylib 0x93924000 – 0x9398bfe7 libvDSP.dylib (380.10) /System/Library/Frameworks/Accelerate.framework/Versions/A/Frameworks/vecLib.framework/Versions/A/libvDSP.dylib 0x9398c000 – 0x93a7dffc libiconv.2.dylib (34) /usr/lib/libiconv.2.dylib 0x942fc000 – 0x943baff3 com.apple.ColorSync (4.8.0 – 4.8.0) /System/Library/Frameworks/ApplicationServices.framework/Versions/A/Frameworks/ColorSync.framework/Versions/A/ColorSync 0x943bb000 – 0x943bdffd libCVMSPluginSupport.dylib (8.10.1) /System/Library/Frameworks/OpenGL.framework/Versions/A/Libraries/libCVMSPluginSupport.dylib 0x943be000 – 0x943befff libsystem\_blocks.dylib (59) /usr/lib/system/libsystem\_blocks.dylib 0x943bf000 – 0x943bffff com.apple.vecLib (3.8 – vecLib 3.8) /System/Library/Frameworks/vecLib.framework/Versions/A/vecLib 0x943c0000 – 0x943ceff7 libz.1.dylib (43) /usr/lib/libz.1.dylib 0x943cf000 – 0x943d2ff7 libcompiler\_rt.dylib (30) /usr/lib/system/libcompiler\_rt.dylib  $0x943d3000 - 0x9442eff$  com.apple.html rendering  $(77 - 1.1.4)$ /System/Library/Frameworks/Carbon.framework/Versions/A/Frameworks/HTMLRendering.framework/Versions/A/HTMLRendering 0x9442f000 – 0x946d2ff3 com.apple.CoreImage (8.4.0 – 1.0.1) /System/Library/Frameworks/QuartzCore.framework/Versions/A/Frameworks/CoreImage.framework/Versions/A/CoreImage 0x94813000 – 0x94828fff com.apple.speech.synthesis.framework (4.1.12 – 4.1.12) /System/Library/Frameworks/ApplicationServices.framework/Versions/A/Frameworks/SpeechSynthesis.framework/Versions/A/SpeechSynthesis 0x94884000 – 0x9488dffd com.apple.audio.SoundManager  $(4.0 - 4.0)$ /System/Library/Frameworks/Carbon.framework/Versions/A/Frameworks/CarbonSound.framework/Versions/A/CarbonSound 0x9488e000 – 0x9488efff com.apple.Cocoa (6.7 – 19) /System/Library/Frameworks/Cocoa.framework/Versions/A/Cocoa 0x9488f000 – 0x948a1fff libbsm.0.dylib (32) /usr/lib/libbsm.0.dylib 0x948a2000 – 0x948aafff libcopyfile.dylib (89.0.70) /usr/lib/system/libcopyfile.dylib 0x948ab000 – 0x948abfff com.apple.Accelerate (1.8 – Accelerate 1.8) /System/Library/Frameworks/Accelerate.framework/Versions/A/Accelerate 0x94b5b000 – 0x94b9aff7 com.apple.bom (12.0 – 192) /System/Library/PrivateFrameworks/Bom.framework/Versions/A/Bom 0x94b9b000 – 0x94ba5fff libCSync.A.dylib (340.4) /System/Library/Frameworks/ApplicationServices.framework/Versions/A/Frameworks/CoreGraphics.framework/Versions/A/Resources/libCSync.A.dylib  $0x94ba6000 - 0x94bboff$  com.apple.ImageCapture  $(8.0 - 8.0)$ /System/Library/Frameworks/Carbon.framework/Versions/A/Frameworks/ImageCapture.framework/Versions/A/ImageCapture 0x94bbc000 – 0x94bc0fff com.apple.CommonPanels (1.2.5 – 94) /System/Library/Frameworks/Carbon.framework/Versions/A/Frameworks/CommonPanels.framework/Versions/A/CommonPanels  $0x950df000 - 0x950efff com.append$ e.speech.recognition.framework  $(4.1.5 - 4.1.5)$ /System/Library/Frameworks/Carbon.framework/Versions/A/Frameworks/SpeechRecognition.framework/Versions/A/SpeechRecognition 0x950ea000 – 0x95166ffb libType1Scaler.dylib (101.3) /System/Library/Frameworks/ApplicationServices.framework/Versions/A/Frameworks/ATS.framework/Versions/A/Resources/libType1Scaler.dylib  $0x95167000 - 0x9554$  afff com.apple.HIToolbox  $(2.0 - 626.1)$ 

/System/Library/Frameworks/Carbon.framework/Versions/A/Frameworks/HIToolbox.framework/Versions/A/HIToolbox

0x9554b000 – 0x95568fff libxpc.dylib (140.43) /usr/lib/system/libxpc.dylib

0x95569000 – 0x955cdff7 com.apple.datadetectorscore (4.1 – 269.3)

/System/Library/PrivateFrameworks/DataDetectorsCore.framework/Versions/A/DataDetectorsCore

 $0x955ce000 - 0x955d1$  fff com.apple.help  $(1.3.2 – 42)$ 

/System/Library/Frameworks/Carbon.framework/Versions/A/Frameworks/Help.framework/Versions/A/Help

0x955d2000 – 0x957baffb com.apple.CoreFoundation (6.8 – 744.19) /System/Library/Frameworks/CoreFoundation.framework/Versions/A/CoreFoundation 0x957bb000 – 0x957cdff7 libdispatch.dylib (228.23) /usr/lib/system/libdispatch.dylib

 $0x957d2000 - 0x957f7ffb$  com.apple.framework.familycontrols  $(4.1 - 410)$ 

/System/Library/PrivateFrameworks/FamilyControls.framework/Versions/A/FamilyControls

0x959a7000 – 0x95a01fff com.apple.Symbolication (1.3 – 93) /System/Library/PrivateFrameworks/Symbolication.framework/Versions/A/Symbolication 0x95a02000 – 0x95a02ffd com.apple.audio.units.AudioUnit (1.9.2 – 1.9.2) /System/Library/Frameworks/AudioUnit.framework/Versions/A/AudioUnit 0x95a50000 – 0x95a5cffe libkxld.dylib (2050.48.19) /usr/lib/system/libkxld.dylib

0x95a5d000 – 0x95a66ffa com.apple.CommonAuth (3.0 – 2.0) /System/Library/PrivateFrameworks/CommonAuth.framework/Versions/A/CommonAuth 0x95a67000 – 0x95a84fff libCRFSuite.dylib (33) /usr/lib/libCRFSuite.dylib

0x95a85000 – 0x95a8efff com.apple.CommerceCore (1.0 – 26.3)

/System/Library/PrivateFrameworks/CommerceKit.framework/Versions/A/Frameworks/CommerceCore.framework/Versions/A/CommerceCore

0x95a8f000 – 0x95a90fff libremovefile.dylib (23.2) /usr/lib/system/libremovefile.dylib

0x95a91000 – 0x95af7fff com.apple.print.framework.PrintCore (8.3 – 387.2)

/System/Library/Frameworks/ApplicationServices.framework/Versions/A/Frameworks/PrintCore.framework/Versions/A/PrintCore 0x95af8000 – 0x95c33ff7 libBLAS.dylib (1073.4)

/System/Library/Frameworks/Accelerate.framework/Versions/A/Frameworks/vecLib.framework/Versions/A/libBLAS.dylib

0x95c34000 – 0x95c35fff libquarantine.dylib (52.1) /usr/lib/system/libquarantine.dylib

 $0x95c36000 - 0x95c4$ dfff com.apple.GenerationalStorage  $(1.1 - 132.3)$ 

/System/Library/PrivateFrameworks/GenerationalStorage.framework/Versions/A/GenerationalStorage

0x95c4e000 – 0x95c90fff libauto.dylib (185.4) /usr/lib/libauto.dylib

0x95c98000 – 0x95cb6ff3 com.apple.openscripting (1.3.6 – 148.3) /System/Library/Frameworks/Carbon.framework/Versions/A/Frameworks/OpenScripting.framework/Versions/A/OpenScripting 0x95cb7000 – 0x95cbaff9 libCGXType.A.dylib (340.4) /System/Library/Frameworks/ApplicationServices.framework/Versions/A/Frameworks/CoreGraphics.framework/Versions/A/Resources/libCGXType.A.dylib 0x95d15000 – 0x95d1ffff libsystem\_notify.dylib (98.6) /usr/lib/system/libsystem\_notify.dylib  $0x95d20000 - 0x95d20fff com.append. Application Services (45 - 45)$ /System/Library/Frameworks/ApplicationServices.framework/Versions/A/ApplicationServices 0x95d69000 – 0x95db1ff5 com.apple.opencl (2.2.19 – 2.2.19) /System/Library/Frameworks/OpenCL.framework/Versions/A/OpenCL 0x95e44000 – 0x95e47ffc libCoreVMClient.dylib (32.5) /System/Library/Frameworks/OpenGL.framework/Versions/A/Libraries/libCoreVMClient.dylib 0x95e48000 – 0x960c4ff7 com.apple.QuickTime (7.7.1 – 2599.54) /System/Library/Frameworks/QuickTime.framework/Versions/A/QuickTime 0x96163000 – 0x9618cfff libxslt.1.dylib (11.3) /usr/lib/libxslt.1.dylib 0x966e1000 – 0x96710ff7 com.apple.securityinterface (6.0 – 55024.4) /System/Library/Frameworks/SecurityInterface.framework/Versions/A/SecurityInterface 0x96711000 – 0x9671afff com.apple.DiskArbitration (2.5.2 – 2.5.2) /System/Library/Frameworks/DiskArbitration.framework/Versions/A/DiskArbitration 0x9671b000 – 0x96769ffb libFontRegistry.dylib (100.1) /System/Library/Frameworks/ApplicationServices.framework/Versions/A/Frameworks/ATS.framework/Versions/A/Resources/libFontRegistry.dylib 0x9677c000 – 0x9677dfff libdnsinfo.dylib (453.19) /usr/lib/system/libdnsinfo.dylib  $0x9677e000 - 0x9678bff7$  com.apple.AppleFSCompression  $(49 - 1.0)$ /System/Library/PrivateFrameworks/AppleFSCompression.framework/Versions/A/AppleFSCompression 0x9678c000 – 0x97348ff3 com.apple.AppKit (6.8 – 1187.40) /System/Library/Frameworks/AppKit.framework/Versions/C/AppKit  $0x980b000 - 0x980bcf6$  com.apple.TrustEvaluationAgent  $(2.0 - 23)$ /System/Library/PrivateFrameworks/TrustEvaluationAgent.framework/Versions/A/TrustEvaluationAgent 0x980c3000 – 0x980c6ff7 com.apple.TCC (1.0 – 1) /System/Library/PrivateFrameworks/TCC.framework/Versions/A/TCC 0x980c7000 – 0x980ecff7 com.apple.CoreVideo (1.8 – 99.4) /System/Library/Frameworks/CoreVideo.framework/Versions/A/CoreVideo 0x980ed000 – 0x98116ff7 libRIP.A.dylib (340.4) /System/Library/Frameworks/ApplicationServices.framework/Versions/A/Frameworks/CoreGraphics.framework/Versions/A/Resources/libRIP.A.dylib  $0x98117000 - 0x98118$  for liblangid.dylib (116) /usr/lib/liblangid.dylib 0x98119000 – 0x98202ff7 libxml2.2.dylib (22.3) /usr/lib/libxml2.2.dylib 0x9820e000 – 0x982a9ff7 com.apple.CoreSymbolication (3.0 – 117.3) /System/Library/PrivateFrameworks/CoreSymbolication.framework/Versions/A/CoreSymbolication 0x982aa000 – 0x9834aff7 com.apple.QD (3.42.1 – 285.1) /System/Library/Frameworks/ApplicationServices.framework/Versions/A/Frameworks/QD.framework/Versions/A/QD 0x9834b000 – 0x98458057 libobjc.A.dylib (532.2) /usr/lib/libobjc.A.dylib 0x9848a000 – 0x988d3fff com.apple.CoreGraphics (1.600.0 – 340.4) /System/Library/Frameworks/ApplicationServices.framework/Versions/A/Frameworks/CoreGraphics.framework/Versions/A/CoreGraphics 0x988d4000 – 0x988d8ffe libcache.dylib (57) /usr/lib/system/libcache.dylib 0x98c66000 – 0x98c72ff7 com.apple.NetAuth (4.0 – 4.0) /System/Library/PrivateFrameworks/NetAuth.framework/Versions/A/NetAuth 0x98f28000 – 0x98fd7ff7 com.apple.CoreText (275.18 – 275.18) /System/Library/Frameworks/CoreText.framework/Versions/A/CoreText  $0x99023000 - 0x991actf7 com.append. vImage  $(6.0 - 6.0)$$ /System/Library/Frameworks/Accelerate.framework/Versions/A/Frameworks/vImage.framework/Versions/A/vImage 0x991ad000 – 0x991c0ff9 com.apple.MultitouchSupport.framework (237.4 – 237.4) /System/Library/PrivateFrameworks/MultitouchSupport.framework/Versions/A/MultitouchSupport 0x99310000 – 0x9972dfff FaceCoreLight (2.4.1) /System/Library/PrivateFrameworks/FaceCoreLight.framework/Versions/A/FaceCoreLight 0x9972e000 – 0x9973aff8 libbz2.1.0.dylib (29) /usr/lib/libbz2.1.0.dylib 0x9973b000 – 0x99755ffc libsystem\_kernel.dylib (2050.48.19) /usr/lib/system/libsystem\_kernel.dylib 0x997f8000 – 0x99808ff2 com.apple.LangAnalysis (1.7.0 – 1.7.0) /System/Library/Frameworks/ApplicationServices.framework/Versions/A/Frameworks/LangAnalysis.framework/Versions/A/LangAnalysis 0x99809000 – 0x99844fef libGLImage.dylib (8.10.1) /System/Library/Frameworks/OpenGL.framework/Versions/A/Libraries/libGLImage.dylib 0x99845000 – 0x99993ff3 com.apple.CFNetwork (596.6.4 – 596.6.4) /System/Library/Frameworks/CFNetwork.framework/Versions/A/CFNetwork 0x99994000 – 0x99a9fff7 libJP2.dylib (854) /System/Library/Frameworks/ImageIO.framework/Versions/A/Resources/libJP2.dylib

- 0x99ad1000 0x99aedfff libPng.dylib (854) /System/Library/Frameworks/ImageIO.framework/Versions/A/Resources/libPng.dylib 0x99aee000 – 0x99aeefff com.apple.Carbon (154 – 155) /System/Library/Frameworks/Carbon.framework/Versions/A/Carbon
- $0x99aef000 0x99c0bffb com.apple. desktopservices (1.7.4 1.7.4)$
- /System/Library/PrivateFrameworks/DesktopServicesPriv.framework/Versions/A/DesktopServicesPriv
- $0x99cae000 0x99d09ff3 com.append.AE (645.6 645.7)$
- /System/Library/Frameworks/CoreServices.framework/Versions/A/Frameworks/AE.framework/Versions/A/AE
- $0x99d0a000 0x99d61ff7$  com.apple.ScalableUserInterface  $(1.0 1)$
- /System/Library/Frameworks/QuartzCore.framework/Versions/A/Frameworks/ScalableUserInterface.framework/Versions/A/ScalableUserInterface 0x99d62000 – 0x99edaff5 com.apple.QuartzCore (1.8 – 304.5) /System/Library/Frameworks/QuartzCore.framework/Versions/A/QuartzCore 0x99edb000 – 0x99f57ff3 com.apple.Metadata (10.7.0 – 707.13)
- /System/Library/Frameworks/CoreServices.framework/Versions/A/Frameworks/Metadata.framework/Versions/A/Metadata
- 0x99f66000 0x99f67fff libsystem\_sandbox.dylib (220.4) /usr/lib/system/libsystem\_sandbox.dylib
- 0x99f68000 0x99f87ff3 com.apple.Ubiquity (1.2 243.15) /System/Library/PrivateFrameworks/Ubiquity.framework/Versions/A/Ubiquity 0x99f88000 – 0x9a020fff com.apple.CoreServices.OSServices (557.6 – 557.6)
- /System/Library/Frameworks/CoreServices.framework/Versions/A/Frameworks/OSServices.framework/Versions/A/OSServices
- 0x9a021000 0x9a02cfff libcommonCrypto.dylib (60027) /usr/lib/system/libcommonCrypto.dylib
- 0x9a02d000 0x9a046fff com.apple.Kerberos (2.0 1) /System/Library/Frameworks/Kerberos.framework/Versions/A/Kerberos
- 0x9a047000 0x9a154ff3 com.apple.ImageIO.framework (3.2.2 854) /System/Library/Frameworks/ImageIO.framework/Versions/A/ImageIO 0x9a15c000 – 0x9a1b3ff3 com.apple.HIServices (1.20 – 417)
- /System/Library/Frameworks/ApplicationServices.framework/Versions/A/Frameworks/HIServices.framework/Versions/A/HIServices
- 0x9a1b4000 0x9a1b4fff com.apple.CoreServices (57 57) /System/Library/Frameworks/CoreServices.framework/Versions/A/CoreServices
- 0x9a1b7000 0x9a1eaff3 com.apple.GSS (3.0 2.0) /System/Library/Frameworks/GSS.framework/Versions/A/GSS
- 0xb0000000 0xb000fff8 +com.adobe.ahclientframework (1.5.0.30 1.5.0.30) /Applications/Adobe Extension Manager CS5/Adobe Extension Manager CS5.app/Contents/Frameworks/ahclient.framework/Versions/A/ahclient
- 0xba900000 0xba91cffd libJapaneseConverter.dylib (61) /System/Library/CoreServices/Encodings/libJapaneseConverter.dylib 0xbab00000 – 0xbab21ffc libKoreanConverter.dylib (61) /System/Library/CoreServices/Encodings/libKoreanConverter.dylib

 $P$ \_\_DATA/\_\_OBJC 68K \_\_IMAGE 528K \_\_IMPORT 72K \_\_LINKEDIT 32.7M \_\_OBJC 2112K PAGEZERO 4K \_\_TEXT 110.3M \_\_UNICODE 544K mapped file 118.8M shared memory 308K =========== =======

#### TOTAL 596.6M

Model: MacBookPro8,3, BootROM MBP81.0047.B2A, 4 processors, Intel Core i7, 2.4 Graphics: Intel HD Graphics 3000, Intel HD Graphics 3000, Built-In, 512 MB Graphics: AMD Radeon HD 6770M, AMD Radeon HD 6770M, PCIe, 1024 MB Memory Module: BANK 0/DIMM0, 4 GB, DDR3, 1333 MHz, 0x80CE, 0x4D34373142 Memory Module: BANK 1/DIMM0, 4 GB, DDR3, 1333 MHz, 0x80CE, 0x4D34373142 AirPort: spairport\_wireless\_card\_type\_airport\_extreme (0x14E4, 0xD6), Broadcom BC Bluetooth: Version 6.1.7f5 15859, 3 service, 13 devices, 3 incoming serial ports Network Service: Wi-Fi, AirPort, en1 PCI Card: pci1b21,625, sppci\_ahci, Thunderbolt@11,0,0 PCI Card: pci1b21,1142, Thunderbolt@12,0,0 Serial ATA Device: APPLE SSD TS512C, 500.28 GB Serial ATA Device: MATSHITADVD-R UJ-8A8 Serial ATA Device: WD MyBookPro 0110, 8 TB Serial ATA Device: WD SES Device USB Device: FaceTime HD Camera (Built-in), apple\_vendor\_id, 0x8509, 0xfa200000 / USB Device: hub\_device, 0x0424 (SMSC), 0x2514, 0xfa100000 / 2 USB Device: Apple Internal Keyboard / Trackpad, apple\_vendor\_id, 0x0252, 0xfa12000 USB Device: BRCM2070 Hub, 0x0a5c (Broadcom Corp.), 0x4500, 0xfa110000 / 4 USB Device: Bluetooth USB Host Controller, apple\_vendor\_id, 0x821a, 0xfa113000 / 6 USB Device: hub\_device, 0x0424 (SMSC), 0x2514, 0xfd100000 / 2 USB Device: USB2.0 Hub, 0x05e3 (Genesys Logic, Inc.), 0x0608, 0xfd130000 / 4 USB Device: USB2.0 Hub, 0x05e3 (Genesys Logic, Inc.), 0x0608, 0xfd131000 / 5 USB Device: USB Trackball, 0x046d (Logitech Inc.), 0xc408, 0xfd131400 / 7 USB Device: Porsche Desktop, 0x059f (LaCie), 0x106e, 0xfd131300 / 6 USB Device: IR Receiver, apple\_vendor\_id, 0x8242, 0xfd110000 / 3 USB Device: USB Hub  $0A23$ ,  $0x1058$  (Western Digital Technologies, Inc.),  $0x0a23$ ,  $0x0$ USB Device: USB Hub  $0A22, 0x1058$  (Western Digital Technologies, Inc.),  $0x0a22, 0x0$ 

Giuliana Abbiati [edit]

1 hanks

### Dan Margulis [edit]

#### JK,

[This does not provide enough information](https://forums.adobe.com/thread/1334955) for us to be able to assist. Please go to

http://www.moderncolorworkflow.com/troubleshooting-ppw-panel-for-cc2015-v-4-0-6a exactly what has happened when you have tried to install. The questions are listed under: If you still cannot install the panel, or if you seem to have installed it correctly but it does

[B](http://jerphotography.com/)e sure that all explanations are unambiguous.

JK [edit]

Hi Dan,

Thanks for the reply. Fortunately, after uninstalling Photoshop 2015.5 and reinstalling, I I found that the "Shadow & Highlights" section of the Panel, as well as Sharpen 2015, d

I use iMac. When I click "S/H+OK" and "Sharpen 2015", there is nothing happening. A "Exception:TypeError: undefined is not an object"

I am [not s](http://www.moderncolorworkflow.com/wp-admin/comment.php?action=editcomment&c=58549)ure what else information I need to give and how I can provide. please advise.

Thanks

JK

### Kohai [edit]

JK [edit]

[If helpful to kno](http://www.moderncolorworkflow.com/)[w, I](http://www.moderncolorworkflow.com/wp-admin/comment.php?action=editcomment&c=58552) am having exactly same issue as JK above. Mac OS 10.11.6 PS2015.5.1

Thank you, appreciate your help and insight.

this is how I found them.

Good luck and hope this helps

#### JK

jkinak [edit]

#### Hey Dan,

I have been trying to install the PPW 4.0.5 extension into Photoshop CS6. Everything lo Manager and I have verified by looking in the manual installation location. However when As best as I can tell this might be due to the fact that the extension is set with a max versent As wershop 13.0, where as with updates my version of Photoshop 13.0, where as we version of Photoshop 13.0, where as we versi CS6 is actually now version 13.1.2.

Can you look into this and advise me as to a solution to the problem, or if this is not the

Thanks!

#### Dan Margulis [edit]

jkinak,

This does not provide enough information for us to be able to assist. Please go to

http://www.moderncolorworkflow.com/troubleshooting-ppw-panel-for-cc2015-v-4-0-6 and give us the answers about the specifics of your system, and about exactly what has happened when  $\alpha$ 

If yo[u stil](http://www.moderncolorworkflow.com/wp-admin/comment.php?action=editcomment&c=58573)l cannot install the panel, or if you seem to have installed it correctly but it doe

Be sure that all explanations are unambiguous.

#### Maureen Johnston [edit]

Hello Dan,

I am having so much trouble with trying to load your Panel into my Photoshop CS5, ver Adobe Photoshop Version: 12.0.4 (12.0.4×20110407 [20110407.r.1265 2011/04/07:02:0 Operatin[g Sy](http://www.moderncolorworkflow.com/wp-admin/comment.php?action=editcomment&c=58906)stem: Windows NT Version: 6.2 System architecture: AMD CPU Family:15, Model:1, Stepping:0 with MMX, SSE Integ Physical processor count: 4 Processor speed: 2096 MHz

I have problem with installing PPW panel 4.05 in CS6. I have read all troubleshooting d Unfortunately, after installing it with AEM it doesn't appear in Window: Extensions.

I would like to try the manual installation and would appreciate if I could get instruction

\*The operating system you are using.

– Windows 7 64-bit

\*The exact name of the file, including suffix, that you downloaded and are attempting to supporting previous betas of version 4 of the panel; please install version 4.0.5 if you are – PPW\_Tools\_4.05\_EN.zip (PPW4Tools\_U120814.zxp)

\*The version of Adobe Extension Manager that opened when you attempted to install. [–](http://www.moderncolorworkflow.com/) Adobe Extension Manager CS6 6.0.8.28

\*[Whether your](http://www.moderncolorworkflow.com/) [versi](http://www.moderncolorworkflow.com/wp-admin/comment.php?action=editcomment&c=59071)on of Photoshop is correctly listed in the Products panel at the left side of the AEM dialog. – Yes.

\*If you are using Windows, any version, whether you have attempted to open AEM as a [panel.](http://www.moderncolorworkflow.com/troubleshooting-ppw-panel-installation)

– Yes.

\*If you are having trouble installing through Adobe Extension Manager, whether you are  $-$  I have same problem with other extensions. I'm able to install them, but they are not a

\*The exact version of Photoshop that you are using, taken from the "About Photoshop" – Adobe Photoshop Version: 13.0.1 (13.0.1.3 20131024.r.34 2013/10/24:21:00:00) x32 – Adobe Photoshop Version: 13.0.1 (13.0.1.3 20131024.r.34 2013/10/24:21:00:00) x64

\*A detailed step-by-step of what happens when you try to install, including the text of an – When ins[tallin](http://www.moderncolorworkflow.com/wp-admin/comment.php?action=editcomment&c=61180)g from AEM I get warning: "The publisher of the extension can not be  $\cdot$ been verified by a recognized authority."... When I continue and install, installation process

\*If you have received a message that the installation was successful, but the panel does it AEM?

– Yes, I see "PPW Tools 4" installed under "Photoshop CS6 32" and "Photoshop CS6 65

\*If you have received a message that the installation was successful, but the panel does not show under  $\epsilon$ Preferences>Plug-Ins>Load Extension Panels is checked?

– Yes. It is checked.

#### Izumitelj [edit]

After more trouble, I've finally solved my problem of PPW Panel not showing in Photos

Alfred Berteloot [edit]

Hi Dan,

I have been using your PPW panel for quite a while, and it is by now part of my daily w panel after shifting to Photoshop CC 2018 2 days ago: all of the blue keys (with the exception i.e. nothing happens when depressing them. Yet, using their corresponding functions in t options accessible from the panel itself when doing so.

I don't know whether or not I am the first one to report these anomalies, but please tell ne

[A](http://www.moderncolorworkflow.com/)lfred

Dan Margulis [edit]

Alfred,

As has been the case with every major update since Photoshop CS6, Adobe has once again situation here; please monitor it. Meanwhile, we would appreciate knowing at least what limited fashion.

Alfred Berteloot [edit]

Hi Dan

Many thanks for your rapid answer.

I am working on Windows 10.

I don't know what has to be done to correct the problem because everything in the panel S/H+OK, bigger, lesser and velvet hammer, MMM, CB and MMM+CB, and Sharpen 20 As a temporary solution, I went back to Photoshop CC 2017, which can be easily recupe arrow key at the right hand side of PS CC, then selecting other versions and then PS CC I will keep an eye [on th](http://www.moderncolorworkflow.com/wp-admin/comment.php?action=editcomment&c=64045)e link you gave me for future update of the panel to work with P.

Alfred Berteloot [edit]

Hi Dan,

As suggested in your blog, I copied the Cromaline\_Software file found in CC2017 into  $\alpha$ Thank you very much for your time and resilience to Adobe's arrogance…

 $100$ 

Dan Margulis [edit]

Rob,

Thanks for the back-patting. I hope you get a lot of use out of the book.

Leave a Comment

Logged in as  $Dan Margulis$ . Logout  $\rightarrow$ </u>

You are the author of this entry. Manage subscriptions.

Submit

### **Recent Comments**

- bill bane 49 days 10 hours : Dan, Thanks much, and follow. Also thanks munch images. The results were very informative. No new or updated book,...
- **D** Dan Margulis 49 days 23 hours : Bill, First of all, thanks for the very kind w the question nevertheless. As you see I've been...
- bill bane 53 days 10 hours : Dan, On 5th reading of your book, and had to b  $\circ$ Continue to be shocked about how damn good this book and your...
- [Serg](http://www.moderncolorworkflow.com/)i[o 6](http://www.moderncolorworkflow.com/wp-admin/comment.php?action=editcomment&c=66911)2 days 10 hours : Complementing my previous message of yesterday: In the wave trying your answer of your answer of the right of the right for right for receiving to  $\frac{1}{2}$ way and through a handmade course I finally achieved success,...
- Sergio 62 days 21 hours : Dan, In my life I have always valued people who  $\circ$ brings to my memory the book The Little Prince, from the...
- Dan Margulis 69 days 8 hours : Sergio, To do this you must first go into Col  $\circ$ [RGB. If you ar](http://www.moderncolorworkflow.com/wp-admin/profile.php)[e using sRG](http://www.moderncolorworkflow.com/wp-login.php?action=logout&redirect_to=http%3A%2F%2Fwww.moderncolorworkflow.com%2Ftroubleshooting-ppw-panel-installation&_wpnonce=ff4e754033)B or Adobe RGB the grayscale gamma...